IBM Cúram Social Program Management

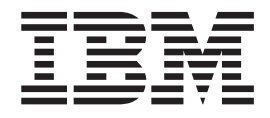

# Guía de candidatos de Cúram

*Versión 6.0.5*

IBM Cúram Social Program Management

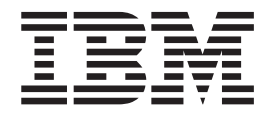

# Guía de candidatos de Cúram

*Versión 6.0.5*

#### **Nota**

Antes de utilizar esta información y el producto al que hace referencia, lea la información que figura en el apartado ["Avisos" en la página 19](#page-28-0)

#### **Revisado: mayo de 2013**

Esta edición se aplica a IBM Cúram Social Program Management v6.0.5 y a todos los releases posteriores, a menos que se indique lo contrario en nuevas ediciones.

icensed Materials - Property of IBM.

#### **© Copyright IBM Corporation 2012, 2013.**

© Cúram Software Limited. 2011. Reservados todos los derechos.

# **Contenido**

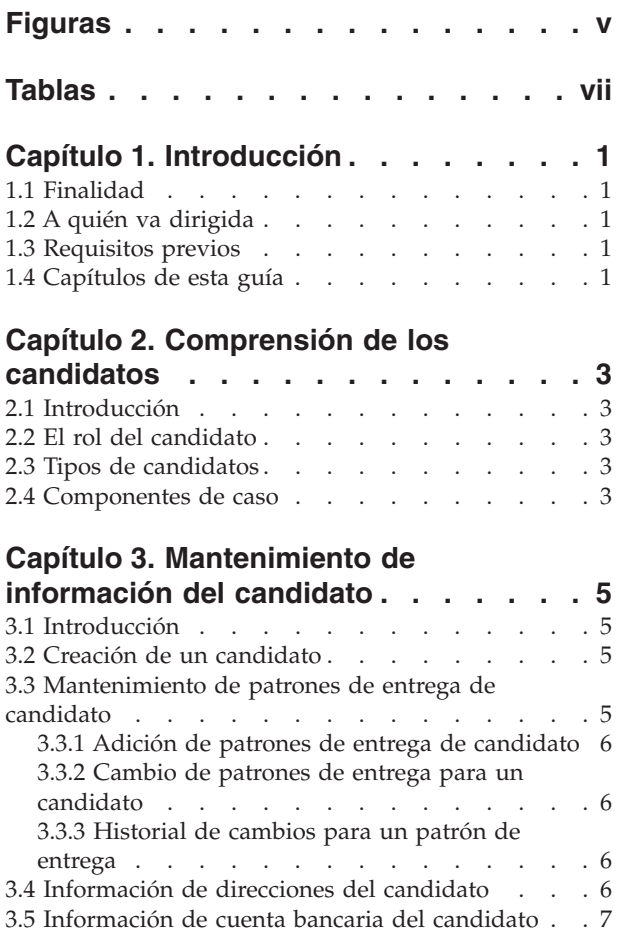

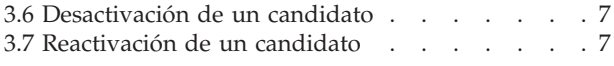

#### **[Capítulo 4. Asignación de componentes](#page-18-0)**

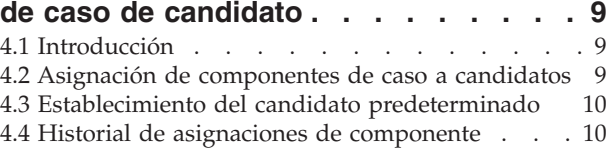

#### **[Capítulo 5. Candidatos de pagos y](#page-20-0)**

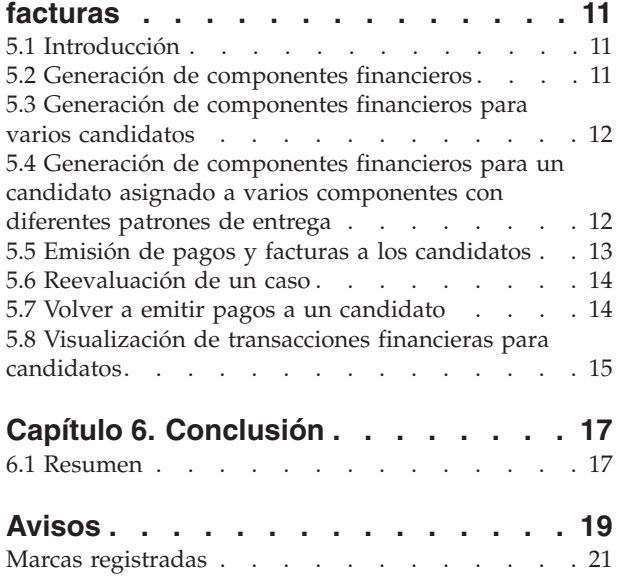

# <span id="page-6-0"></span>**Figuras**

# <span id="page-8-0"></span>**Tablas**

# <span id="page-10-0"></span>**Capítulo 1. Introducción**

#### **1.1 Finalidad**

La finalidad de esta guía es proporcionar una visión general empresarial de las funciones del candidato en la aplicación. Leyendo esta guía, los lectores obtendrán conocimientos básicos sobre cómo se utilizan los candidatos para recibir pagos y facturas emitidos con respecto a casos de entrega de producto activos.

Para comprender mejor estos conceptos, debe leerse la guía completa. La guía no está diseñada para utilizarse como una guía de formación o una guía del usuario.

#### **1.2 A quién va dirigida**

Esta guía va dirigida a cualquier lector que desee comprender los conceptos de empresa del proceso de candidato.

#### **1.3 Requisitos previos**

Los lectores debe estar familiarizados con la gestión de casos integrados y el procesamiento financiero antes de leer esta guía. Los candidatos son destinatarios designados de pagos y facturas en relación con los componentes de caso elegibles. Para obtener más información, consulte los manuales Cúram Integrated Case Management Guide y Cúram Financials Guide.

#### **1.4 Capítulos de esta guía**

La siguiente lista describe los capítulos que incluye esta guía:

#### **Comprensión de los candidatos**

Este capítulo describe el rol del candidato. También describe los distintos tipos de participante que pueden tener el rol de candidato en un caso y proporciona una visión general de los componentes de caso.

#### **Mantenimiento de información del candidato**

Este capítulo proporciona una visión general sobre cómo crear candidatos, cómo mantener direcciones, cuentas bancarias y patrones de entrega de candidato, y cómo desactivar candidatos.

#### **Asignación de componentes de candidato**

Este capítulo proporciona una visión general de la asignación de los componentes de caso a los candidatos. Esto incluye la asignación de componentes individuales a candidatos, el establecimiento del candidato predeterminado y la visualización del historial de asignaciones de componente.

#### **Candidatos de pagos y facturas**

Este capítulo proporciona una visión general del procesamiento financiero que se produce cuando se asignan componentes de caso a candidatos. El procesamiento financiero facilita la entrega de componentes de caso a candidatos.

# <span id="page-12-0"></span>**Capítulo 2. Comprensión de los candidatos**

## **2.1 Introducción**

El cliente principal es el destinatario predeterminado de los pagos y facturas para los cuales él o ella ha sido considerado/a elegible. Como tal, el sistema asigna automáticamente el rol de participante en un caso "candidato" al cliente principal. Se puede asignar manualmente el rol de candidato de un caso a personas, empleadores y representantes.

#### **2.2 El rol del candidato**

Si una persona es el cliente principal y el receptor de los pagos y facturas, la persona desempeña dos roles en el caso; "cliente principal" y "candidato". El sistema coloca automáticamente el cliente principal en el rol de candidato cuando se crea el caso en el sistema. El único momento en que la persona no desempeña ambos roles es cuando la persona solicita que un participante alternativo reciba los pagos y facturas en su nombre.

Si un participante recibe los pagos y facturas en lugar del cliente principal, este participante desempeña el rol de candidato en el caso. Los pagos y facturas se pueden emitir a un candidato alternativo durante el período de tiempo en que el cliente principal es elegible y durante el tiempo largo o corto que necesite el cliente principal.

#### **2.3 Tipos de candidatos**

Se puede asignar manualmente el rol de candidato a cualquier miembro de la unidad familiar, persona, empleador o representante implicado en el caso o registrado en el sistema. Por ejemplo, cualquier persona que viva en la misma unidad familiar como cliente principal dependiente se puede designar para recibir los pagos en su nombre. Un empleador puede recibir pagos en nombre de un cliente principal empleado en la empresa. Un representante legal puede recibir pagos en nombre de un cliente principal hospitalizado.

#### **2.4 Componentes de caso**

La elegibilidad de un caso determina el derecho del cliente principal a uno o más componente de caso. Los componentes de caso son el resultado de una determinación de elegibilidad satisfactoria. Es decir, los componentes de caso definen a qué tiene derecho el cliente principal si se detecta que es elegible.

Los componentes de caso pueden tener un objetivo financiero o no financiero. Los objetivos financieros normalmente constan de tasas. Por ejemplo la tasa de un componente de caso concreto puede ser de 70\$ una vez a la semana. Un objetivo no financiero puede tener como resultado la recomendación del cliente principal para una evaluación de elegibilidad adicional para un producto diferente.

Los pagos y facturas se emiten a los candidatos en relación con uno o más componentes de caso. A fin de recibir un pago o factura, el componente de caso asociado al candidato es asignado automáticamente al candidato por el sistema o es asignado explícitamente al candidato por un usuario. A continuación, el pago o la factura se emiten al candidato durante el proceso de pago.

# <span id="page-14-0"></span>**Capítulo 3. Mantenimiento de información del candidato**

## **3.1 Introducción**

Este capítulo proporciona información sobre el mantenimiento de información de candidato. La creación de un candidato coloca un participante que no sea el cliente principal en el rol de candidato. Se pueden añadir o cambiar patrones de entrega para un candidato para facilitar la entrega de los pagos y facturas. La información de dirección y cuenta bancaria se registra para establecer el destino de los pagos y facturas emitidos para el nuevo candidato. Una vez se ha creado un candidato en un caso, el candidato se puede desactivar o reactivar a petición del cliente principal.

## **3.2 Creación de un candidato**

Para garantizar que los pagos y facturas puedan emitirse correctamente, se crea automáticamente un registro del candidato para el cliente principal. Los registros de candidato se pueden crear manualmente para cualquier participante en un caso, persona inscrita y empleador. Si es necesario, el registro de candidato también se puede crear para un participante que todavía no esté registrado en el sistema, lo que tendrá como resultado la creación de un tipo de participante "representante". Como parte del proceso de creación del candidato, el nuevo candidato debe estar registrado como corresponde.

Durante la creación del candidato, al menos debe haber registrado un patrón de entrega para el candidato. La organización utiliza el patrón de entrega para establecer el destino de los pagos y facturas. Por ejemplo, los pagos mediante cheque se envían a la dirección de un candidato. Los pagos EFT se transfieren a la cuenta bancaria de un candidato. También se registra la moneda del candidato. Si no se especifica ningún patrón de entrega, se asignará al candidato el patrón de entrega predeterminado del producto si existe uno. Si no se ha asignado ningún patrón de entrega predeterminado al producto, se asignará al candidato el primer patrón de entrega asignado al cliente principal del caso de entrega de producto.

Para establecer la mejor ubicación donde el candidato puede interactuar con la organización, se selecciona la oficina preferida del candidato de la lista de oficinas públicas de la organización. Para los nuevos candidatos también se registra su relación con el cliente principal. Algunos ejemplos de relaciones incluyen cónyuge, hermano y pariente más cercano. El sistema guarda automáticamente una relación de "uno mismo" cuando el cliente principal también es el candidato en el caso.

Cada vez que se coloca un participante en el rol de candidato, se crea automáticamente un rol de participante en un caso adicional "candidato" para el participante. Por ejemplo, si una persona tiene dos roles de participante, "cliente principal" y "candidato", ambos roles aparecen en la página de lista de participantes en un caso.

Cuando se crea un candidato, el estado del candidato es "activo". Tan solo los candidatos activos se pueden asignar a componentes de caso. Para obtener información sobre cómo asignar componentes de caso a candidatos, consulte [4.2, "Asignación de componentes de caso a candidatos", en la página 9.](#page-18-0)

### **3.3 Mantenimiento de patrones de entrega de candidato**

Un patrón de entrega de candidato especifica un método de entrega y la frecuencia con qué un candidato recibe un pago o factura en nombre del cliente principal para los componentes de caso elegibles. Por ejemplo, un candidato elige que se le pague mediante cheque (método de entrega) el primer día de cada mes (frecuencia de entrega). Un candidato puede tener cualquier número de patrones de entrega activos para acomodar un rango de opciones de pago/facturación. Esta sección proporciona información sobre cómo añadir patrones de entrega de candidato, cómo actualizar detalles de patrones de entrega y cómo realizar un seguimiento del historial de actualizaciones realizadas en cada patrón de entrega.

## <span id="page-15-0"></span>**3.3.1 Adición de patrones de entrega de candidato**

Cuando se asigna el rol de candidato a un cliente principal, el patrón de entrega de caso predeterminado se añade automáticamente como un patrón de entrega de caso de candidato para asegurarse de que exista al menos un método de entrega. Los patrones de entrega se pueden añadir durante el proceso de creación del candidato y como parte del mantenimiento de información de candidato a través del tiempo.

Puede haber más de un patrón de entrega activo para un candidato durante el mismo período de tiempo. Se pueden añadir varios patrones de entrega a un candidato para permitir que un candidato pueda recibir componentes de caso mediante patrones de entrega diferentes. Por ejemplo: James Smith es el cliente principal de un caso y tiene derecho a dos componentes del caso: ayuda por bajos ingresos y pensión médica. El caso se crea con el patrón de entrega "Mensual mediante cheque". Todos los componente de caso se asignan a James Smith con el patrón de entrega "Mensual mediante cheque". James Smith desea recibir los pagos para el componente de Pensión médica semanalmente. Para habilitarlo, se puede añadir el patrón de entrega "Semanal mediante cheque" a James Smith y se puede asignar el componente de Pensión médica a James Smith con el patrón de entrega "Semanal mediante cheque". Esto permitirá que James Smith pueda recibir los pagos de los componentes de Ayuda por bajos ingresos y de Pensión médica mensualmente y semanalmente respectivamente.

#### **3.3.2 Cambio de patrones de entrega para un candidato**

Un usuario puede cambiar el patrón de entrega por otro si no es conveniente para un candidato recibir pagos con un método de entrega o una frecuencia determinados. Se puede seleccionar un patrón de entrega alternativo de la lista de patrones de entrega definidos para el producto. Mientras se cambia el patrón de entrega, debe especificarse la fecha efectiva para el nuevo patrón de entrega. Por ejemplo, un candidato puede preferir recibir los pagos en efectivo en lugar de mediante un cheque el próximo mes. El patrón de entrega, "Semanal mediante cheque" se puede cambiar por "Semanal en efectivo" con una fecha efectiva para el primer día del mes siguiente.

Si se cambia un patrón de entrega, todos los componentes asignados al candidato con este patrón de entrega se asignarán automáticamente al candidato con el nuevo patrón de entrega a partir de la fecha especificada. Por ejemplo, se ha creado el patrón de entrega "Semanal mediante cheque" para James Smith a partir del 1 de agoto. Se ha asignado a James Smith los componentes de ayuda por bajos ingresos y de pensión médica con el patrón de entrega "Semanal mediante cheque" a partir del 1 agosto. Si el patrón de entrega se cambia más adelante por "Semanal en efectivo" a partir del 8 de agosto, se asignará a ambos componentes el patrón de entrega "Semanal en efectivo" a partir del 8 de agosto.

#### **3.3.3 Historial de cambios para un patrón de entrega**

Para cada patrón de entrega se mantiene un historial de todos los cambios realizados en un patrón de entrega. El historial de patrón de entrega conserva un registro de todos los cambios realizados en los patrones de entrega asignados a un candidato e incluye la fecha de inicio, la fecha de finalización y el estado del patrón de entrega. Viendo el historial de cambios para un patrón de entrega, el usuario puede entender cómo ha cambiado a lo largo del tiempo el patrón de entrega para un candidato.

### **3.4 Información de direcciones del candidato**

La información de direcciones se utiliza para establecer el destino de los pagos y facturas emitidos por la organización. Los pagos mediante cheque, los pagos por cupón y las facturas no se pueden enviar a un candidato a menos que la dirección del candidato esté registrada. El sistema selecciona automáticamente la dirección principal especificada para el candidato durante el registro como el destino para emitir todos los pagos y facturas. Si es necesario, un usuario puede cambiar el destino de los pagos y facturas creando una nueva dirección o seleccionando una dirección alternativa en la lista de direcciones especificadas durante el registro del participante. Cuando se crea una nueva dirección para un candidato, la dirección también se añade a la lista de direcciones de participante del candidato. Cuando se modifica una dirección que utiliza un candidato para un participante, el sistema actualiza automáticamente la

<span id="page-16-0"></span>información de direcciones para el candidato. De este modo se garantiza que todos los pagos y facturas posteriores se emitirán a la dirección seleccionada como destino por el usuario.

#### **3.5 Información de cuenta bancaria del candidato**

La información de cuenta bancaria se utiliza para facilitar la transferencia de pagos EFT a una cuenta bancaria del candidato. Los pagos EFT no se pueden realizar para un candidato a menos que la información de cuenta bancaria del candidato esté registrada en el sistema. Todos los pagos EFT para el candidato se realizan en la cuenta bancaria seleccionada. Si un candidato tiene una única cuenta bancaria, esta cuenta bancaria se designa automáticamente como la cuenta bancaria para pagos EFT. Si un candidato tiene más de una cuenta bancaria, no se establece ninguna cuenta bancaria como predeterminada para pagos EFT. En su lugar, debe seleccionarse manualmente una cuenta bancaria de la lista de cuentas bancarias registradas para un candidato especificado durante el registro.

Si es necesario, un usuario puede cambiar la cuenta bancaria por otra cuenta bancaria en la que se pueden realizar pagos EFT subsiguientes. Un usuario puede hacerlo creando una nueva cuenta bancaria o seleccionando una cuenta bancaria de la lista de cuentas bancarias registradas durante el registro de un participante. Cuando se crea una cuenta bancaria para un candidato, la cuenta bancaria también se añade a la lista de cuentas bancarias de participante del candidato. Cuando una cuenta bancaria seleccionada para un candidato se modifica en una página de participante, el sistema actualiza automáticamente la información para el banco. Esto garantizará que todos los pagos y facturas posteriores se realicen en la cuenta bancaria correcta seleccionada por el usuario.

#### **3.6 Desactivación de un candidato**

Para asegurarse de que los pagos y facturas se emiten a candidatos válidos, puede desactivarse cualquier candidato que ya no deba recibir pagos o facturas en nombre del cliente principal. Por ejemplo, un marido que es candidato a recibir pagos en nombre de su esposa debería dejar de ser elegible para recibir dichos pagos en el caso de un divorcio. Cuando se desactiva un candidato, el estado del candidato cambia de 'activo' a 'inactivo'. Los candidatos inactivos no se pueden asignar a componentes de un caso. Un cliente principal o un candidato que que reciban activamente componentes de un caso no se pueden desactivar.

#### **3.7 Reactivación de un candidato**

Los candidatos desactivados se pueden reactivar. La reactivación de un candidato reactiva los detalles del candidato en el caso y vuelve a introducir el participante como un posible candidato al cual se pueden asignar componentes del caso. Un candidato se puede volver a introducir en cualquier momento a petición del cliente principal. El estado de un candidato reactivado es "activo".

# <span id="page-18-0"></span>**Capítulo 4. Asignación de componentes de caso de candidato**

## **4.1 Introducción**

Este capítulo proporciona una visión general de la asignación de los componentes de caso a un candidato. Cuando se crea un caso, el sistema asigna automáticamente todos los componentes de caso al cliente principal con el patrón de entrega especificado durante la creación del caso. Las asignaciones de componentes se pueden cambiar posteriormente para adaptarse a las necesidades del cliente. Este capítulo proporciona información sobre cómo se pueden asignar componentes de caso a distintos candidatos o al mismo candidato pero con un patrón de entrega diferente. Este capítulo también proporciona información sobre cómo establecer un candidato como predeterminado y sobre cómo ver el historial de asignaciones de componente.

#### **4.2 Asignación de componentes de caso a candidatos**

Un usuario puede asignar explícitamente uno o más componentes de caso a un candidato con un patrón de entrega adecuado. La asignación de un componente de caso a un candidato indica al sistema que emita los pagos y facturas con respecto a dicho componente para el candidato. Cada vez que un componente de caso se asigna a un candidato, debe especificarse un patrón de entrega de la lista de patrones de entrega del candidato y una fecha de asignación de componente. Puede especificarse la fecha de asignación de componente o se puede utilizar la fecha de inicio del caso. Esta fecha es la fecha desde la cual entra en vigor la asignación de componente.

Sólo se puede asignar un candidato a un componente de caso en un momento específico. Es decir, los períodos de tiempo durante los cuales se asignan los candidatos al mismo componente de caso no pueden solaparse. Tenga en cuenta que en el caso de un componente de pago insuficiente, en el que el pago es único, el pago no se puede dividir entre distintos candidatos en distintos periodos de tiempo. Un usuario puede asignar uno o más componentes de caso varias veces, siempre y cuando se especifiquen patrones de entrega diferentes. Por ejemplo, un caso tiene dos componentes asociados, un componente de Ayuda por bajos ingresos y un componente de Asistencia médica. El sistema asigna automáticamente ambos componentes a Pedro Herrero, que es el cliente principal, con un patrón de entrega "Mensual mediante cheque", que se especifica cuando se crea el caso. Pedro Herrero desea recibir los pagos para el componente de Ayuda por bajos ingresos mensualmente mientras que prefiere recibir los pagos de la Pensión médica semanalmente. Para cumplir los requisitos del cliente, el asistente social puede asignar un nuevo patrón de entrega "Semanal mediante cheque" a Pedro Herrero y, a continuación, asignar el componente de Pensión médica a Pedro Herrero con el nuevo patrón de entrega. Todos los pagos con respecto a los dos componentes ahora se emitirán para Pedro utilizando los patrones de entrega necesarios.

Un usuario también puede crear un nuevo candidato y asignar uno o más componentes de caso a dicho candidato. Por ejemplo, un caso tiene dos componentes asociados, un componente de Ayuda por bajos ingresos y un componente de Asistencia médica. El sistema asigna automáticamente ambos componentes a James Smith que es el cliente principal con un patrón de entrega "Mensual mediante cheque", que se especifica cuando se crea el caso. A James Smith le gustaría que su cónyuge Linda Smith recibiera los pagos para el componente de Pensión médica. El asistente social puede añadir a Linda Smith como segunda candidata en el caso y asignar explícitamente el componente de Asistencia médica a Linda Smith seleccionando los patrones de entrega que se han creado para Linda. Todos los pagos con respecto al componente de Pensión médica ahora se emitirán para Linda Smith.

#### <span id="page-19-0"></span>**4.3 Establecimiento del candidato predeterminado**

Un usuario puede especificar cualquier candidato existente en el caso para que sea el candidato predeterminado. El usuario debe especificar un patrón de entrega para el candidato si el candidato tiene varios patrones de entrega activos. Si el candidato sólo tiene un patrón de entrega activo, el sistema selecciona automáticamente el patrón de entrega que se asocia con el candidato predeterminado. El sistema asigna automáticamente los componentes que no están explícitamente asignados a otro candidato al candidato predeterminado utilizando el patrón de entrega seleccionado. Cuando se crea un caso, el sistema reconoce el cliente principal como candidato predeterminado y asigna automáticamente todos los componentes de caso a esa persona. Un usuario puede cambiar posteriormente el candidato predeterminado para que sea cualquier otro candidato que existe en el caso.

El establecimiento del candidato predeterminado indica al sistema que reasigne automáticamente cualquier componente de caso, todavía no asignado explícitamente a otro candidato, a este candidato específico utilizando el patrón de entrega seleccionado. Por ejemplo, Linda Smith es el cliente principal en un caso. Existen dos componentes asociados con el caso, un componente de Ayuda por bajos ingresos y un componente de Pensión médica. Cuando se crea el caso, ambos componentes se asignan automáticamente a Linda Smith con el patrón de entrega especificado durante la creación del caso por parte del sistema.

John Smith se crea como segundo candidato en el caso y un usuario lo establece como el candidato predeterminado. El sistema reasigna ambos componentes a John Smith. Si John sólo tiene un patrón de entrega activo, el sistema selecciona automáticamente este patrón de entrega para asociarlo con estos componentes. Si tiene más de un patrón de entrega, se debe seleccionar un patrón de entrega para cada componente. James Smith se crea como un tercer candidato en el caso y se asigna explícitamente al componente de Ayuda por bajos ingresos. Puesto que John Smith es el candidato predeterminado para el caso, el componente de Pensión médica continúa asignado a John Smith porque no se ha asignado explícitamente a otro candidato.

No se pueden emitir facturas y pagos con respecto a componentes sin asignar. Por lo tanto, el establecimiento de un candidato predeterminado garantiza que se asignen a un candidato todos los componentes para los cuales es elegible una persona.

#### **4.4 Historial de asignaciones de componente**

Se mantiene automáticamente un historial de asignaciones de componente para cada componente de caso. Este historial de asignaciones de componente mantiene un registro de todos los candidatos y sus patrones de entrega asignados a un componente de caso a lo largo del tiempo. El historial de asignaciones de componente se actualiza cada vez que se asigna un componente a un candidato y cada vez que un candidato elige un nuevo patrón de entrega para dicho componente de caso. El historial lista todos los candidatos anteriores asignados al componente así como las fechas de asignación para el componente. El historial también indica si la asignación se inicia o no en la fecha de inicio del caso.

# <span id="page-20-0"></span>**Capítulo 5. Candidatos de pagos y facturas**

## **5.1 Introducción**

Este capítulo proporciona información sobre la generación de componentes financieros y el procesamiento financiero que hay detrás de la emisión de pagos y facturas a los candidatos. De forma adicional, este capítulo proporciona información sobre la reevaluación de un caso, la regeneración de pagos a los candidatos y la visualización de transacciones de los candidatos.

#### **5.2 Generación de componentes financieros**

Un componente financiero es una planificación financiera para la entrega de un pago o una factura. El sistema utiliza la información de asignación de componentes de caso para generar estos componentes financieros. Los componentes financieros para prestaciones son planificaciones de pago. Los componentes financieros para responsabilidades son planificaciones de facturas.

Los componentes financieros se generan automáticamente cuando se activa el caso y se determina que el cliente principal es elegible para un componente de caso. Si el cliente principal es elegible, el sistema calcula el período de tiempo que cubre la planificación de pago o factura. Por ejemplo, un componente financiero puede planificar que se paguen 50\$ a Pedro Herrero por EFT cada semana, desde el 1 de junio.

Un patrón de entrega especifica el método de entrega y la frecuencia de entrega con la que un candidato recibe un pago o factura. Los patrones de entrega asociados con los componentes de caso se utilizan para determinar una planificación financiera para la entrega de los componentes de caso con un objetivo financiero. Por ejemplo, el componente de Ayuda por bajos ingresos tiene una tasa semanal de 70\$. El caso se crea con el patrón de entrega "Mensual mediante cheque por adelantado el día 1 del mes". El componente de Ayuda por bajos ingresos se asigna al candidato predeterminado con el patrón de entrega "Mensual mediante cheque por adelantado el día 1 del mes". Cuando se activa el caso, el sistema utiliza la información de componente de caso y de patrón de entrega para crear una planificación financiera para la entrega del componente de Ayuda por bajos ingresos. El pago se emitirá mediante cheque al candidato al inicio de cada mes por el importe de 280\$ (con una tasa de 70\$ a la semana durante el mes).

Cada componente financiero creado consta de la información siguiente:

- v El nombre del candidato que recibirá el pago o factura.
- v El nombre del cliente principal para el cual se determina el derecho.
- v El importe a pagar o facturar.
- v El método de entrega, por ejemplo, Cheque, EFT.
- v La frecuencia de entrega, por ejemplo, Semanal por adelantado el lunes.
- v El período de cobertura de la planificación de pago o factura.

Si se han creado deducciones o pagos de terceros en el caso o en cualquier componente de caso asociado con el caso, se crean componentes financieros adicionales denominados "componentes financieros secundarios". Los componentes financieros secundarios son planificaciones para crear deducciones en los pagos. Los componentes financieros secundarios se crean cuando se configuran deducciones para casos de prestación.

#### <span id="page-21-0"></span>**5.3 Generación de componentes financieros para varios candidatos**

Los componentes financieros se generan para cada candidato. Un componente de caso se puede asignar a varios candidatos en diferentes períodos de tiempo. Cuando hay asignados varios candidatos a un mismo componente de caso, los componentes financieros se generan por candidato y se dividen utilizando el patrón de entrega del candidato. El ejemplo siguiente describe cómo se generan los componentes financieros cuando hay dos candidatos de un caso asignados al mismo componente de caso durante períodos de tiempo diferentes:

Hay dos candidatos en un caso: Pedro Herrero y Linda Smith. Pedro Herrero es el cliente principal y tiene asignado el componente de caso de Beneficio personal máximo a partir del 5 de abril, que es la fecha de inicio del caso. El patrón de entrega de Pedro Herrero es "Semanal con retraso un miércoles". Linda Smith es el segundo candidato en el caso. El 12 de abril, el componente de caso de Beneficio personal máximo se asignó a Linda Smith. El patrón de entrega de Linda Smith es "Semanal por adelantado un viernes". La tasa diaria del componente de Beneficio personal máximo es de 10\$. La tasa semanal es de 70\$. La fecha de finalización del caso es el 5 de mayo.

Se genera el siguiente *componente financiero* par Pedro Herrero:

v Período de cobertura: 5 de abril - 11 de abril Importe: 70\$ (tasa semanal) Fecha de vencimiento del pago: miércoles, 12 de abril

Se generan los siguientes componentes financieros para Linda Smith:

- v Período de cobertura: 12 de abril 13 de abril Importe: 20\$ (tasa diaria) Fecha de vencimiento del pago: 14 de abril
- v Período de cobertura: 14 de abril 5 de mayo Importe: 70\$ (tasa semanal) Fecha de vencimiento del pago: 14 de abril, 21 de abril, 28 de abril.

Pedro recibe pagos con una semana de retraso cada miércoles. Por lo tanto, para Pedro Herrero vence un pago el segundo miércoles después de la fecha de inicio del caso, es decir, el 12 de abril.

El patrón de entrega de Linda Smith es "Semanal por adelantado un viernes". Por lo tanto, para Linda vence su primer pago el primer viernes después de la fecha de asignación del componente, es decir, el 14 de abril. Se emite un pago el 14 de abril que cubre el miércoles 12, el jueves 13 y la semana del 14 de abril al 20 de abril.

Para Linda vence un segundo pago el 21 de abril. Este pago cubre la semana del 21 de abril al 27 de abril. El 28 de abril, Linda recibe un tercer pago. Este pago cubre la semana del 28 de abril al 4 de mayo. La fecha de finalización del caso es el 5 de mayo, por lo tanto, no se emitirá ningún pago después del 4 de mayo.

#### **5.4 Generación de componentes financieros para un candidato asignado a varios componentes con diferentes patrones de entrega**

Un candidato se puede asignar a varios componentes con diferentes patrones de entrega para cada componente durante el mismo período de tiempo. El ejemplo siguiente describe cómo se generan componentes financieros cuando un candidato está asignado a varios componentes con patrones de entrega diferentes durante el mismo período de tiempo.

Pedro Herrero es el cliente principal y tiene dos patrones de entrega: "Semanal mediante cheque por adelantado el lunes" y "Mensual mediante cheque por adelantado el día 1 del mes". Pedro Herrero tiene <span id="page-22-0"></span>asignado el componente de Ayuda por bajos ingresos con el patrón de entrega "Semanal mediante cheque por adelantado el lunes" y el componente de Asistencia médica con el patrón de entrega "Mensual mediante cheque por adelantado el día 1 del mes" a partir del 1 de noviembre, que es la fecha de inicio del caso.

La tasa diaria para los componentes de ayuda por bajos ingresos y de asistencia médica es de 10\$ y 15\$ respectivamente. La fecha de finalización del caso es el 31 de diciembre.

Se generan los siguientes componentes financieros para Pedro Herrero para el componente de Ayuda por bajos ingresos:

- v Período de cobertura: 1 de noviembre 26 de diciembre Importe: 70\$ (tasa semanal) Fecha de vencimiento del pago: 1 de noviembre, 8 de noviembre, 15 de noviembre, 22 de noviembre, 29 de noviembre, 6 de diciembre, 13 de diciembre, 20 de diciembre, 27 de diciembre.
- v Período de cobertura: 27 de diciembre 31 de diciembre
	- Importe: 50\$ (tasa diaria)

Fecha de vencimiento del pago: 27 de diciembre

Se generan los siguientes componentes financieros para Pedro Herrero para el componente de Asistencia médica:

- v Período de cobertura: 1 de noviembre 31 de diciembre
	- Importe: 450\$ (tasa mensual)
	- Fecha de vencimiento del pago: 1 de noviembre, 1 de diciembre

Pedro Herrero recibe pagos para el componente de Ayuda por bajos ingresos por adelantado cada semana en lunes en noviembre y diciembre. Puesto que la última semana no consta de un período de entrega completo, es decir 7 días, el sistema crea otro componente financiero para el período del 27 de diciembre al 31 de diciembre.

Pedro Herrero también recibe pagos para el componente de Asistencia médica por adelantado el día 1 de noviembre y diciembre.

#### **5.5 Emisión de pagos y facturas a los candidatos**

Se emiten pagos y facturas automáticamente a los designados durante procesamiento financiero. Por ejemplo, la organización puede emitir pagos cuando se ejecuta un proceso por lotes al comienzo de cada mes. Durante el procesamiento financiero, los componentes financieros se procesan en elementos de línea de instrucción financiera. Cada elemento de línea de instrucción financiera es una instancia de un pago o factura que debe emitirse a un candidato. Por ejemplo, un componente financiero especifica que debe pagarse a un candidato 25\$ cada semana, desde el 1 de mayo. El 1 de mayo, el componente financiero se procesa realmente en un elemento de línea de instrucción financiera. A continuación, el elemento de línea de instrucción financiera se crea cada semana hasta la fecha de finalización del período de cobertura del componente financiero.

La información transferida desde el componente financiero al elemento de línea de instrucción incluye el nombre del candidato, el patrón de entrega, un importe de crédito o débito y el período de tiempo que cubre el pago o factura.

El importe de crédito o débito se aplica a una cuenta de caso o candidato durante el período de cobertura específico contenido en el componente financiero. Por ejemplo, un elemento de línea de instrucción puede indicar que se han pagado 25\$ a un candidato durante el período de cobertura desde el 1 de mayo al 31 de mayo.

<span id="page-23-0"></span>A continuación los elementos de línea de instrucción financiera se acumulan en instrucciones financieras. Las instrucciones financieras se generan en pagos o factura para los candidatos. La acumulación consolida una serie de pagos o facturas para un candidato. Por ejemplo, una instrucción que representa cuatro pagos separados puede crearse y emitirse para un candidato como un pago simple. Si un participante es un candidato en más de un caso, la acumulación consolida en todos los casos, que todos los pagos vencen para el candidato en la misma fecha.

Cuando se genera un pago o factura para un candidato, el sistema registra automáticamente un instrumento financiero. Los instrumentos financieros son los registros de los pagos o facturas emitidos o recibidos por la organización. Los instrumentos financieros se registran para instrucciones financieras. Por ejemplo, un instrumento de pago se registra cuando se emite un pago a un candidato.

#### **5.6 Reevaluación de un caso**

Una reevaluación de un caso reevalúa los pagos o facturas cuando se produce un cambio en las circunstancias registradas en el caso. Una reevaluación de un caso puede tener como resultado la creación de pagos insuficientes y pagos excesivos en el caso. Por ejemplo, si se ha pagado originalmente a Pedro Herrero 50\$, pero un cambio en las pruebas le convierte en elegible para 40\$, se envía una factura a Pedro Herrero de 10\$ para rectificar el pago excesivo.

Un pago excesivo se produce cuando se ha desembolsado demasiado en el caso. Un pago insuficiente se produce cuando se ha desembolsado demasiado poco en el caso. Si se detecta un pago excesivo o un pago insuficiente durante una reevaluación de un caso, basándose en la configuración de la administración, se crea automáticamente un caso de corrección de pago excesivo o de pago insuficiente.

Los pagos y facturas creados para rectificar los pagos excesivos y los pagos insuficientes se emiten automáticamente al candidato que ha recibido la cantidad de pago original. Se puede asignar un candidato alternativo para que reciba el pago insuficiente; no obstante, a diferencia de los casos de prestación regular, el pago no se puede dividir entre varios candidatos en diversos periodos de tiempo porque un pago insuficiente es un pago único. Para que un candidato distinto reciba el pago insuficiente, el rango de fechas de la asignación del componente de caso al candidato alternativo debe cubrir el periodo de cobertura completo del componente de prestación insuficiente. Si el rango de fechas de la asignación del componente de caso no cubre el periodo de cobertura completo, el candidato original seguirá recibiendo el pago insuficiente completo.

#### **5.7 Volver a emitir pagos a un candidato**

Los pagos cancelados se pueden volver a emitir al candidato original o a un candidato alternativo. Por ejemplo, un usuario puede volver a emitir un pago mediante cheque que se había cancelado previamente debido a que se había perdido en el correo.

Un usuario puede volver a emitir un pago al candidato original o a un candidato alternativo. El usuario debe especificar el patrón de entrega con el que debe volverse a emitir el pago si el candidato tiene varios patrones de entrega. Si el candidato al cual se vuelve a emitir el pago sólo tiene un patrón de entrega, el sistema volverá a emitir automáticamente el pago al candidato con ese patrón de entrega.

Por ejemplo, si el candidato original se ha trasladado a un hogar de cuidado desde que se emitió el pago original, el nuevo pago se puede volver a emitir al hogar de cuidado.

Los pagos sólo se pueden volver a emitir a los candidatos que ya se han creado en el caso. Es decir, sólo se pueden seleccionar los candidatos que existen en el caso para volver a emitir pagos.

#### <span id="page-24-0"></span>**5.8 Visualización de transacciones financieras para candidatos**

El sistema registra automáticamente las transacciones financieras entre la organización y los candidatos en la lista de finanzas para el caso. La lista de finanzas para el caso muestra el nombre del candidato que ha recibido el pago o factura, el importe de la transacción, el tipo de transacción, por ejemplo, pago, y la fecha desde la cual la transacción es efectiva.

Se proporciona una vista de todos los instrumentos de pago que se emiten a un persona desde el Gestor de participante. Esta vista lista todos los pagos emitidos a una persona según su capacidad como candidato en todos los casos. Por ejemplo, si una persona es un candidato en dos casos, se muestran los pagos emitidos a la persona en relación con los dos casos.

# <span id="page-26-0"></span>**Capítulo 6. Conclusión**

## **6.1 Resumen**

A continuación se presenta un resumen de los principales conceptos que se tratan en esta guía:

- v Un candidato es un participante que recibe pagos y facturas desde la organización.
- v Los tipos de participante Empleador, Persona y Representante se pueden establecer en el rol de candidato durante la creación del candidato.
- La aplicación proporciona la posibilidad de mantener información sobre la dirección y la cuenta bancaria del candidato. También permite desactivar y reactivar un candidato.
- v La aplicación proporciona la posibilidad de que un candidato tenga varios patrones de entrega. Se puede cambiar el patrón de entrega para un candidato. Esto permite a los candidatos recibir pagos y facturas a la vez de la forma más adecuada para ellos.
- v La aplicación también proporciona la posibilidad de asignar explícitamente componentes de caso a candidatos para que un candidato pueda recibir pagos y facturas emitidos con respecto a componentes de caso individuales.
- v Cuando un componente de caso se asigna a un candidato, se produce procesamiento financiero y se emite un pago o factura al candidato con respecto al componente asignado.

## <span id="page-28-0"></span>**Avisos**

Esta información se ha desarrollado para productos y servicios ofrecidos en los Estados Unidos. Es posible que IBM no ofrezca los productos, servicios y características descritos en este documento en otros países. Póngase en contacto con el representante de IBM de su localidad para obtener información acerca de los productos y servicios que actualmente están disponibles en su zona. Cualquier referencia a un producto, programa o servicio de IBM no pretende indicar o implicar que sólo se pueda utilizar ese producto, programa o servicio de IBM. En su lugar se puede utilizar cualquier producto, programa o servicio funcionalmente equivalente que no infrinja ninguno de los derechos de propiedad intelectual de IBM. Sin embargo, es responsabilidad del usuario evaluar y verificar el funcionamiento de cualquier producto, programa o servicio que no sea de IBM. Puede que IBM tenga patentes o solicitudes de patentes pendientes relacionadas con el tema principal que se describe en este documento. El suministro de este documento no le otorga ninguna licencia sobre dichas patentes. Puede enviar las consultas sobre licencias, por escrito a:

IBM Director of Licensing

IBM Corporation

North Castle Drive

Armonk, NY 10504-1785

EE.UU.

Para consultas sobre licencias relacionadas con información de doble byte (DBCS), póngase en contacto con el departamento de propiedad intelectual de IBM de su país o envíe sus consultas, por escrito, a:

Intellectual Property Licensing

Legal and Intellectual Property Law.

IBM Japan Ltd.

19-21, Nihonbashi-Hakozakicho, Chuo-ku

Tokyo 103-8510, Japón

El párrafo siguiente no se aplica al Reino Unido ni a ningún otro país en el que tales disposiciones sean incompatibles con la legislación local: INTERNATIONAL BUSINESS MACHINES CORPORATION PROPORCIONA ESTA PUBLICACIÓN "TAL CUAL" SIN GARANTÍA DE NINGUNA CLASE, YA SEA EXPLÍCITA O IMPLÍCITA, INCLUIDAS, PERO SIN LIMITARSE A ELLAS, LAS GARANTÍAS IMPLÍCITAS DE NO VULNERABILIDAD, COMERCIALIZACIÓN O IDONEIDAD PARA UN PROPÓSITO DETERMINADO. Algunas legislaciones no contemplan la declaración de limitación de responsabilidad, ni implícitas ni explícitas, en determinadas transacciones, por lo que cabe la posibilidad de que esta declaración no se aplique en su caso.

Esta información podría incluir imprecisiones técnicas o errores tipográficos. Periódicamente se efectúan cambios en la información contenida en este documento; estos cambios se incorporarán en nuevas ediciones de la publicación. IBM puede realizar mejoras y/o cambios en el producto o productos y/o en el programa o programas descritos en esta publicación en cualquier momento sin previo aviso.

Cualquier referencia en esta información a sitios web que no son de IBM se proporciona únicamente para su comodidad y no debe considerarse de ninguna manera como una aprobación de dichos sitios web. Los materiales de esos sitios web no forman parte de los materiales de este producto de IBM y la utilización de esos sitios web se realiza bajo el propio riesgo del usuario.

IBM puede utilizar o distribuir cualquier información que usted proporcione de la forma que considere apropiada sin incurrir en ninguna obligación con usted. Los titulares de licencias de este programa que deseen obtener información sobre el mismo con el fin de permitir: (i) el intercambio de información entre programas creados independientemente y otros programas (incluido éste) y el uso mutuo de información que se haya intercambiado, deben ponerse en contacto con:

IBM Corporation

Dept F6, Bldg 1

294 Route 100

Somers NY 10589-3216

EE.UU.

Dicha información puede estar disponible, sujeta a los términos y condiciones apropiados, incluido en algunos casos el pago de una cuota.

IBM proporciona el programa bajo licencia que se describe en este documento y todo el material bajo licencia disponible para éste en función de los términos del IBM Customer Agreement, IBM International Program License Agreement o cualquier otro acuerdo equivalente entre ambas partes.

Los datos de rendimiento contenidos en esta documentación se han determinado en un entorno controlado. Por consiguiente, los resultados obtenidos en otros entornos operativos pueden variar de forma significativa. Algunas medidas pueden haberse realizado en sistemas de nivel de desarrollo y no existe ninguna garantía de que dichas medidas sean las mismas en los sistemas disponibles de forma general. Además, es posible que algunas mediciones se hayan estimado mediante extrapolación. Los resultados reales pueden variar. Los usuarios de este documento deben verificar los datos aplicables a su entorno específico.

La información relacionada con productos que no son de IBM se ha obtenido de los proveedores de dichos productos, de sus anuncios publicados o de otras fuentes disponibles públicamente.

IBM no ha probado estos productos y no puede confirmar la exactitud del rendimiento, la compatibilidad o cualquier otra afirmación relacionada con productos que no son de IBM. Las preguntas relativas a las prestaciones de productos que no son de IBM deben dirigirse a los proveedores de dichos productos.

Todas las sentencias relativas a la dirección o intención futura de IBM están sujetas a modificación o retirada sin previo aviso, y sólo representan objetivos.

Todos los precios de IBM que se muestran son precios de venta al detalle recomendados por IBM, corresponden al momento actual y están sujetos a cambios sin aviso previo. Los precios del distribuidor pueden variar.

Esta información se proporciona únicamente para fines de planificación. La información que se describe en esta sección puede variar antes de que los productos descritos estén disponibles.

Esta información contiene ejemplos de datos e informes que se utilizan en operaciones comerciales diarias. Para ilustrarlas de la manera más completa posible, los ejemplos incluyen nombres de individuos, <span id="page-30-0"></span>empresas, marcas y productos. Todos estos nombres son ficticios y cualquier parecido con los nombres y direcciones utilizados por una empresa real es mera coincidencia.

#### LICENCIA DE COPYRIGHT:

Esta información contiene programas de aplicación de ejemplo en lenguaje fuente que ilustran técnicas de programación en diversas plataformas operativas. Puede copiar, modificar y distribuir estos programas de ejemplo de cualquier manera sin realizar ningún pago a IBM, a fin de desarrollar, utilizar, comercializar y distribuir programas de aplicación que se adecuen a la interfaz de programación de aplicaciones para la plataforma operativa para la que se han escrito los programas de ejemplo. Estos ejemplos no han sido probados exhaustivamente bajo todas las condiciones. En consecuencia, IBM no puede garantizar ni afirmar la fiabilidad, utilidad o funcionalidad de estos programas. Los programas de ejemplo se proporcionan "TAL CUAL", sin garantía de ningún tipo. IBM no asumirá ninguna responsabilidad por daños ocasionados por el uso de los programas de ejemplo.

Cada copia, parcial o completa, de estos programas de ejemplo, o cualquier trabajo obtenido a partir de los mismos, debe incluir el siguiente aviso de copyright:

© (nombre de la empresa) (año). Partes de este código provienen de programas de ejemplo de IBM Corp.

© Copyright IBM Corp. \_especifique el año o años\_. Reservados todos los derechos.

Si está viendo esta información en copia software, es posible que las fotografías y las ilustraciones en color no aparezcan.

#### **Marcas registradas**

IBM, el logotipo de IBM e ibm.com son marcas registradas de International Business Machines Corp. en muchas jurisdicciones de todo el mundo. Otros nombres de productos y de servicios pueden ser marcas registradas de IBM o de otras empresas. Hay disponible una lista actual de marcas registradas de IBM en la web en "Copyright and trademark information" en [http://www.ibm.com/legal/us/en/](http://www.ibm.com/legal/us/en/copytrade.shtml) [copytrade.shtml.](http://www.ibm.com/legal/us/en/copytrade.shtml)

Otros nombres pueden ser marcas registradas de sus respectivos propietarios. Otros nombres de empresas, productos y servicios pueden ser marcas registradas o marcas de servicio de otras empresas.

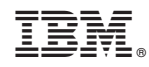

Impreso en España